# Exploring EMAC

Educational Monitoring, Assistance and Compliance (EMAC) System for 21st CCLC

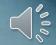

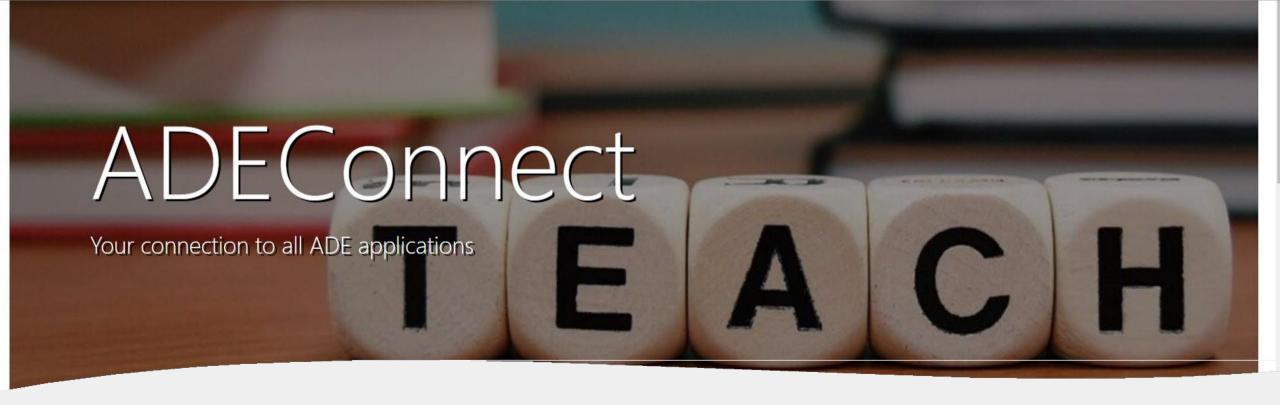

## Basic Introduction to EMAC

WHAT - Educational Monitoring, Assistance, and Compliance (EMAC)

WHERE - An application in ADEConnect

WHO - All 21st CCLC sites

WHEN – Refer to Reporting Calendar for due dates

WHY - To submit state level programmatic reports and site compliance documents to your ADE 21st CCLC Specialist

# Accessing EMAC

# If you are responsible for submitting 21st CCLC Required Reporting documents to your assigned Education Program Specialist, you will need EMAC access.

This will <u>not</u> look the same for every site, district, or charter. Your 21st CCLC Leadership Team will need to decide who will be responsible for entering data into EMAC to determine who will need EMAC access and what role they will need. District level users will have the option to review, revise, and/or submit reports for all 21st CCLC sites in the district.

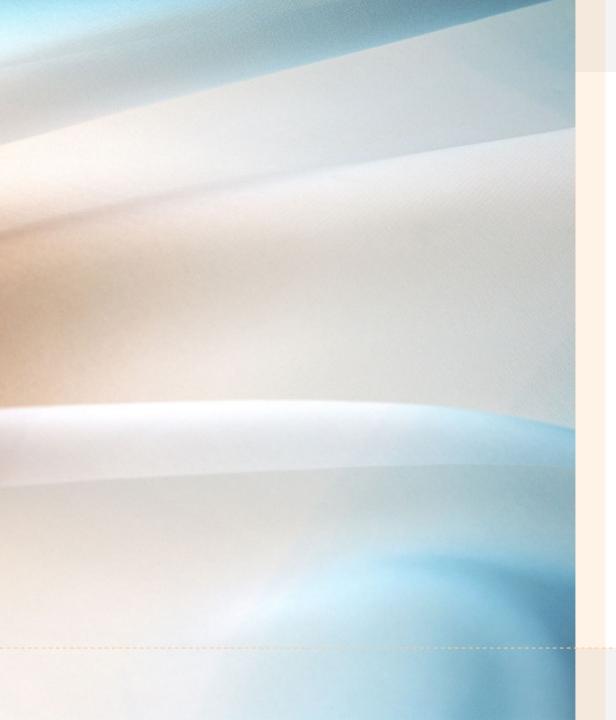

# How do I know if I have access to ADEConnect?

If you already have access to GME, ADE
Assessment Portal, and/or
AzEDS Portal....you have a login to
ADEConnect.

You don't have access???

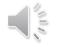

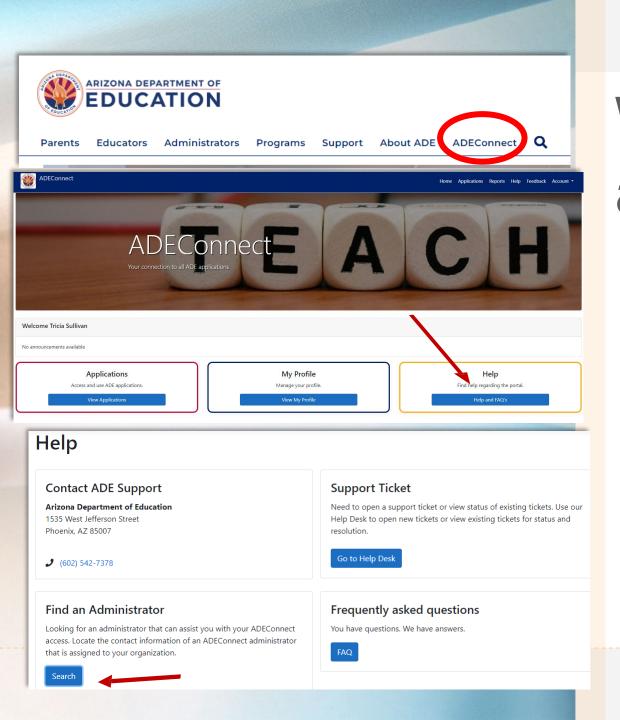

# What if I don't have an ADEConnect login?

Click on ADEConnect on the ADE website (azed.gov).

Click "Help" and "Find an Administrator"-Contact an administrator on this list within your organization to request access.

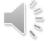

I have ADEConnect, now what???

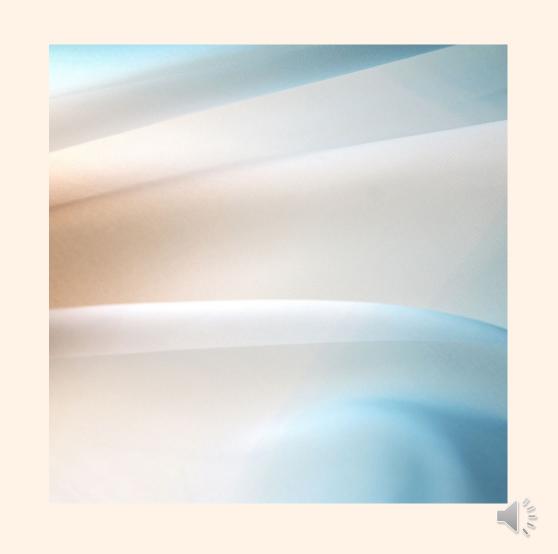

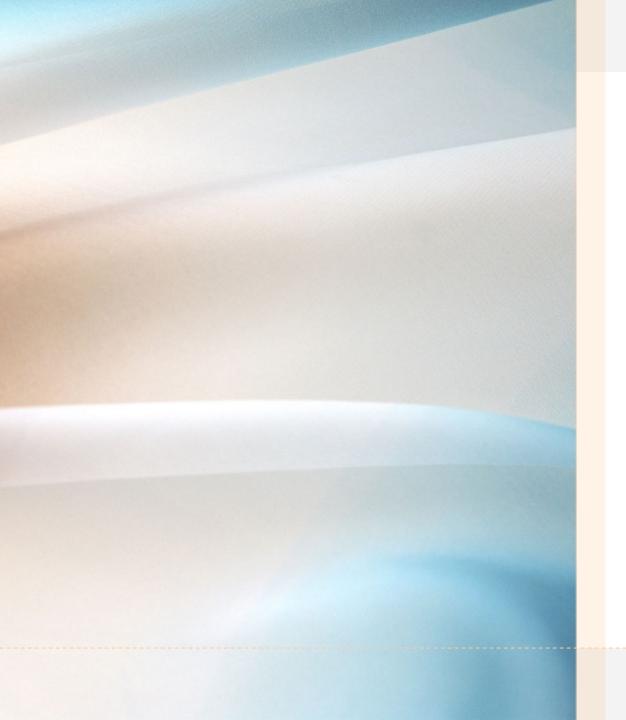

# How do I know if I have access to EMAC?

Open ADEConnect from the ADE Website and click on "Applications"

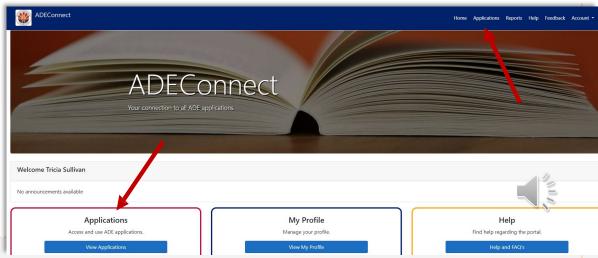

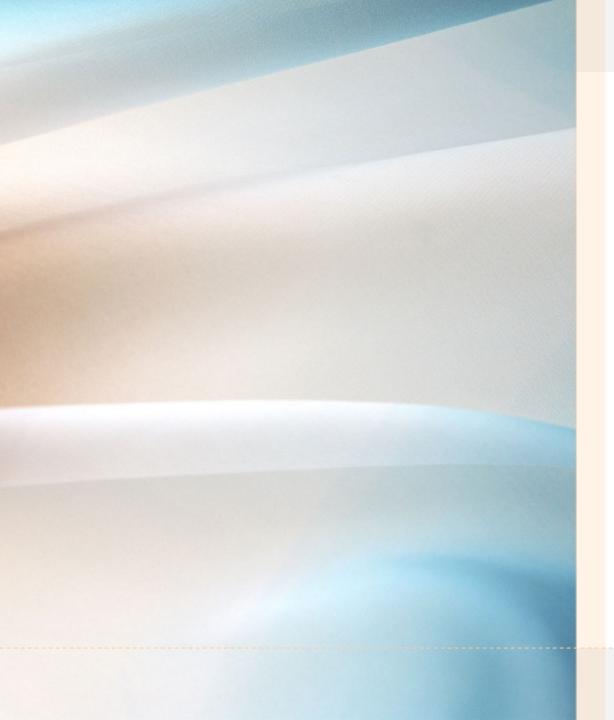

# Verify there is an 'EMAC' link on your list of applications.

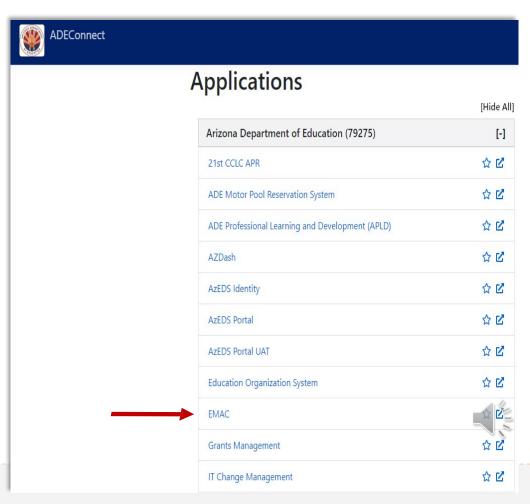

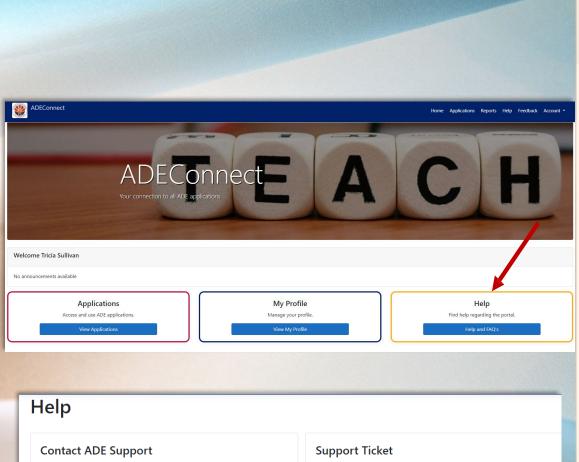

# Help Contact ADE Support Arizona Department of Education 1535 West Jefferson Street Phoenix, AZ 85007 (602) 542-7378 Support Ticket Need to open a support ticket or view status of existing tickets. Use our Help Desk to open new tickets or view existing tickets for status and resolution. Go to Help Desk Find an Administrator Looking for an administrator that can assist you with your ADEConnect access. Locate the contact information of an ADEConnect administrator that is assigned to your organization. Frequently asked questions You have questions. We have answers. FAQ

# Who do I contact if I don't see a link to EMAC?

Contact your Entity Administrator to request access to EMAC.

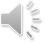

# User Roles in EMAC

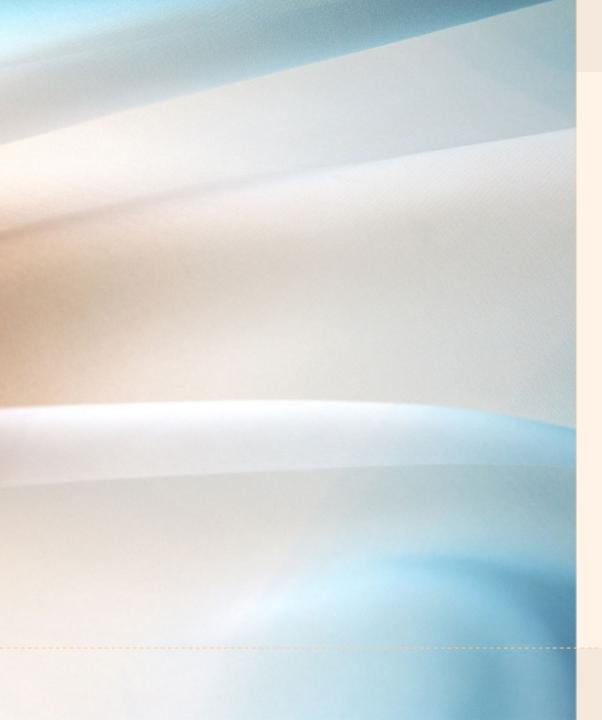

## **User Roles**

The Entity Administrator will assign you to EMAC, with one of the following roles:

- LEA User
- LEA User Read Only
- School User
- School User Read Only

Multiple roles should not be assigned to a single staff member. For example, an LEA User should not also assigned School User role.

## LEA User Dashboard

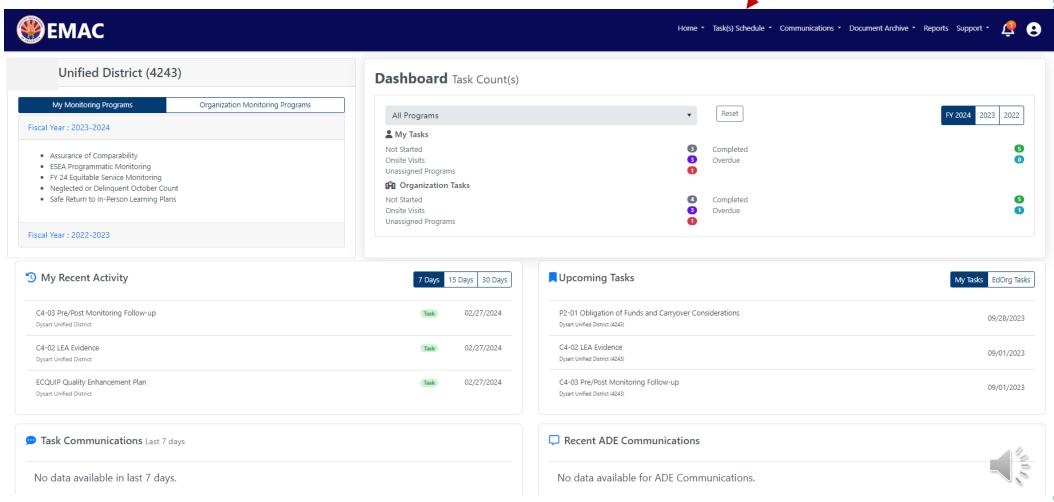

# School User Dashboard

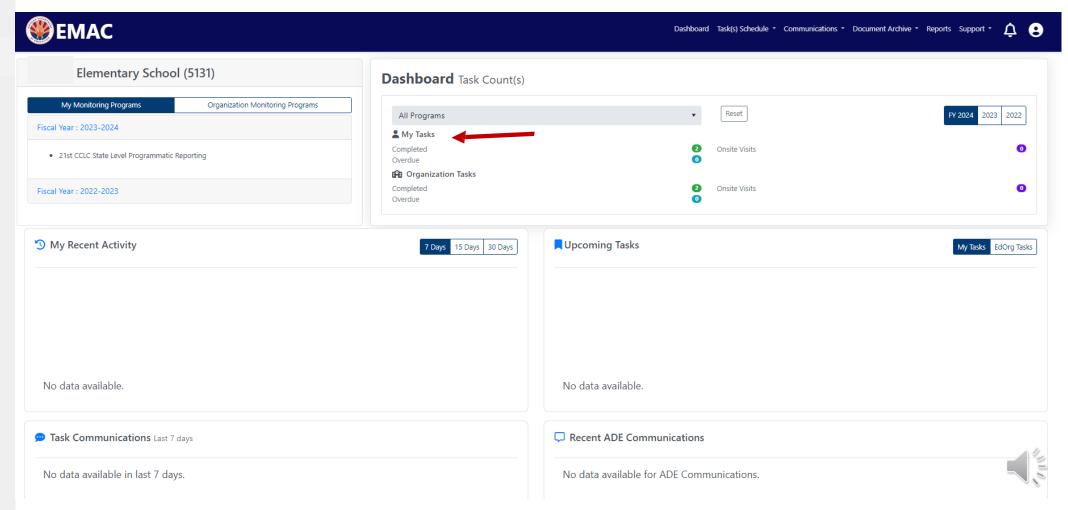

# Submitting 21<sup>st</sup> CCLC State Level Programmatic Reports in EMAC

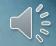

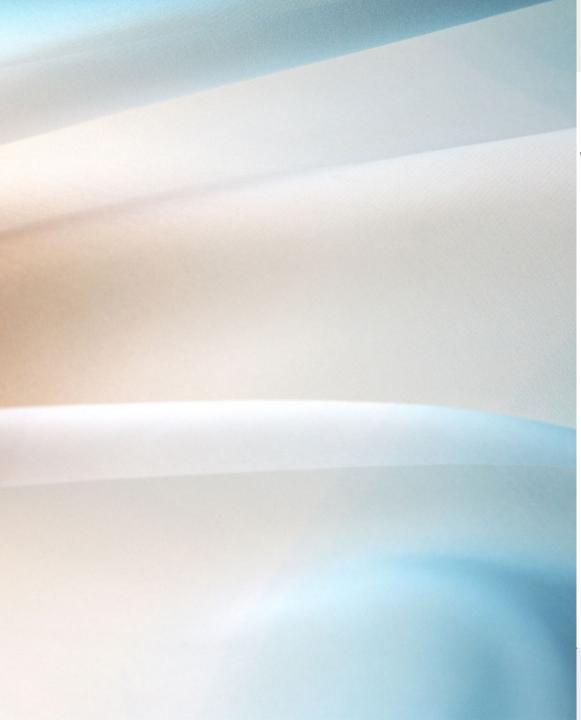

## State Level Programmatic Reporting Due Dates

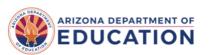

Parents Educators Administrators Programs Support About ADE ADEConnect Q

Home / 21st CCLC - Afterschool Programs / Required Reporting

Arizona Department of Education Nita M Lowey 21st Century Community Learning Centers (21st CCLC), Title IV, Part B

#### **Required Reporting**

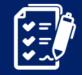

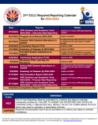

#### **UPDATED!** 21st CCLC Required Reporting Calendar 2023-2024 PDF

LEAs and the appropriately assigned departments shall prepare and submit all reports required by the Arizona Department of Education in a timely and accurate manner.

## Monitoring Program

- ✓ Access to ADEConnect
- ✓ Access to EMAC

Now an EMAC Administrator will need to assign you to a specific Monitoring Program.

- 21st CCLC State Level Programmatic Reporting
- > 21st CCLC Site Compliance Visit

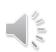

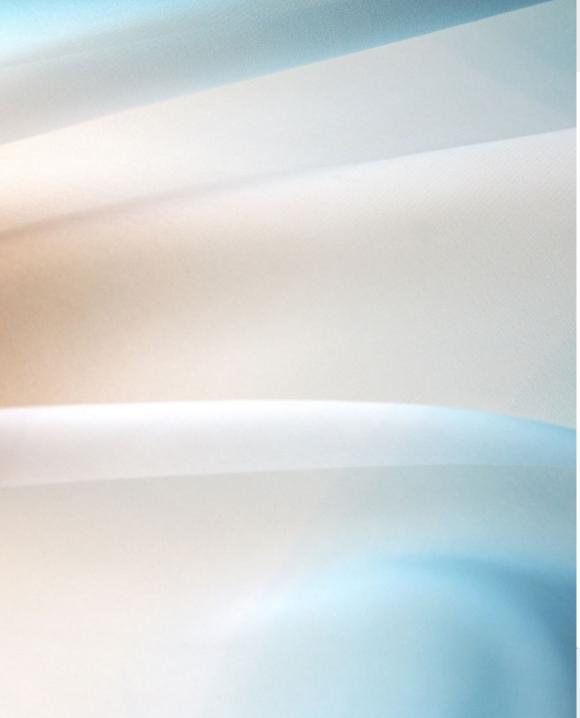

### Data Collection Tasks (DCT)

# 21st CCLC State Level Programmatic Reporting

Each DCT within the monitoring program will align to a report listed on the Required Reporting Calendar.

#### **21st CCLC Site Compliance Visit**

Each DCT within the monitoring program will align to a section in the compliance tool.

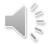

# Data Collection Tasks (DCT)

The DCT will instruct sites to complete online forms and/or upload documents in the EMAC system to submit a completed required report.

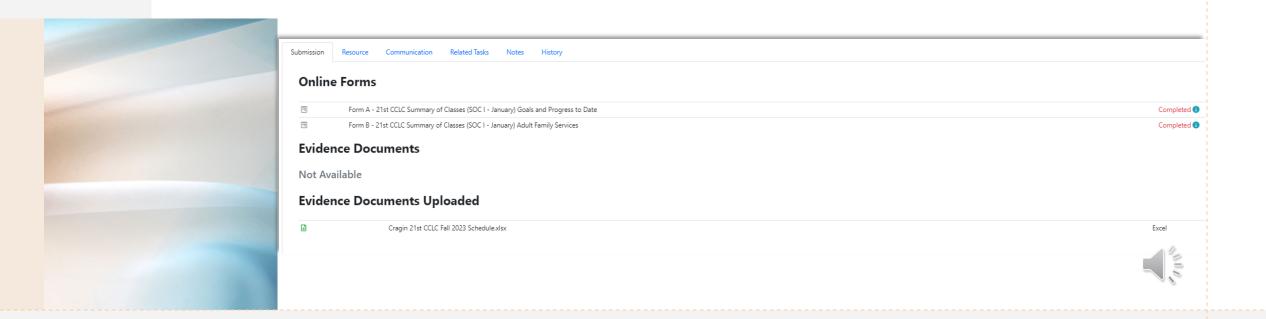

## Status of Data Collection Tasks

#### Not Started

- Program
   Area has
   assigned the
   Monitoring
   Program
- Grantee has not started working on the task

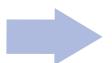

#### In Progress

- Grantee has started entering data
- Grantee has not submitted the DCT

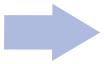

#### Completed

 Grantee has completed all required tasks and submitted the DCT for ADE review

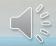

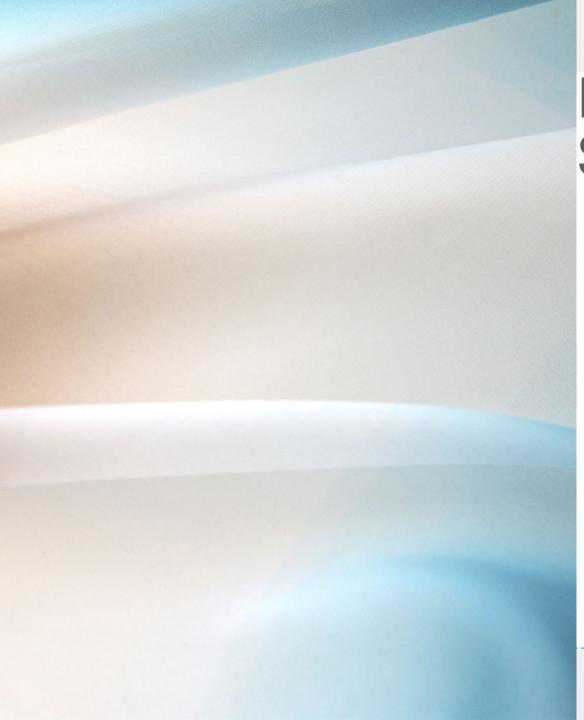

# Education Program Specialist (EPS) Review

Data Collection task is submittedyour specialist will review the report.

Action Required – if there are items to be revised, your EPS will return the DCT so the site can revise.

Completed – if the report is complete as is, the site is done with the DCT.

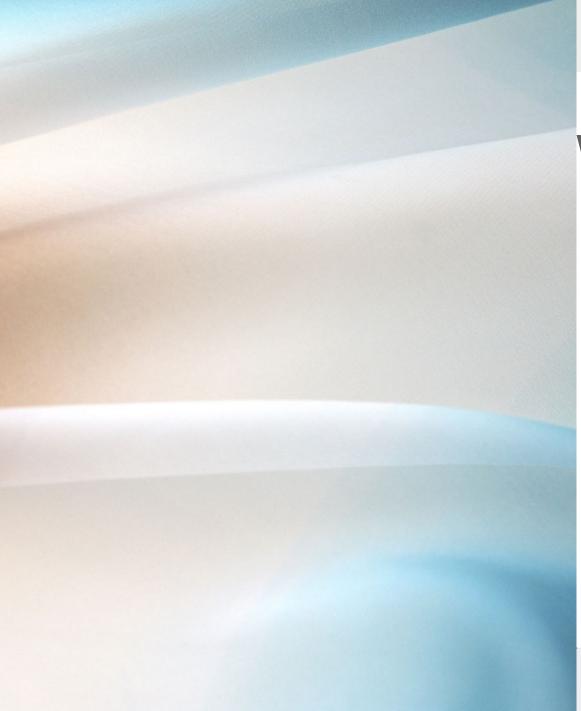

### What's Next

Ensure you have access to EMAC and you are assigned to the 21st CCLC State Level Programmatic Reporting monitoring program.

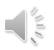

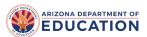

Select Language

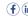

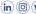

Parents Educators & Administrators Programs About ADE Data & Systems ADEConnect Q

Home / 21st CCLC - Afterschool Programs / Welcome to The Nita M. Lowey 21st Century Community Learning Centers Grant

#### Welcome to The Nita M. Lowey 21st Century **Community Learning Centers Grant**

NITA M. LOWEY 21ST CENTURY COMMUNITY LEARNING CENTERS

ARIZONA DEPARTMENT OF EDUCATION

Parents Educators & Administrators Programs About ADE Data & Systems ADEConnect

Home / 21st CCLC - Afterschool Programs / Required Reporting

Arizona Department of Education Nita M Lowey 21st Century Community Learning Centers (21st CCLC), Title IV, Part B **Required Reporting** 

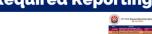

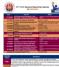

#### **UPDATED! 21st CCLC Required Reporting Calendar 2023-2024 PDF**

LEAs and the appropriately assigned departments shall prepare and submit all reports required by the Arizona Department of Education in a timely and accurate manner.

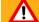

in substantial compliance. Due dates may be found on the Reporting Calendar. Failure to submit by the du dates will move your grant to "Out of Compliance" status which may impact continued funding.

21st CCLC Reporting Resources

21st CCLC Systems Cheat Sheet

21st CCLC Calendar Checklist WORD

21st CCLC Calendar Checklist PDF

NEW! End of Grant Year Tips & Reminders - Spring 2023 Guidance - PDF

- Annual Performance Report
- EMAC Educational Monitoring, Assistance & Compliance
- **▶** Other Programmatic Reporting

What is 21st CCLC?

Program Calendars

Federal & State Regulations

Required Reporting

**Program Resources** 

21st CCLC Summer Learning

Professional Development

**Grant Application Competition Information** 

## Support Available

21st CCLC Website

Required Reporting - EMAC

- User Guides
- > Training modules

Your assigned Education Program Specialist

Tricia Sullivan – EMAC Lead tricia.sullivan@azed.gov

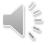

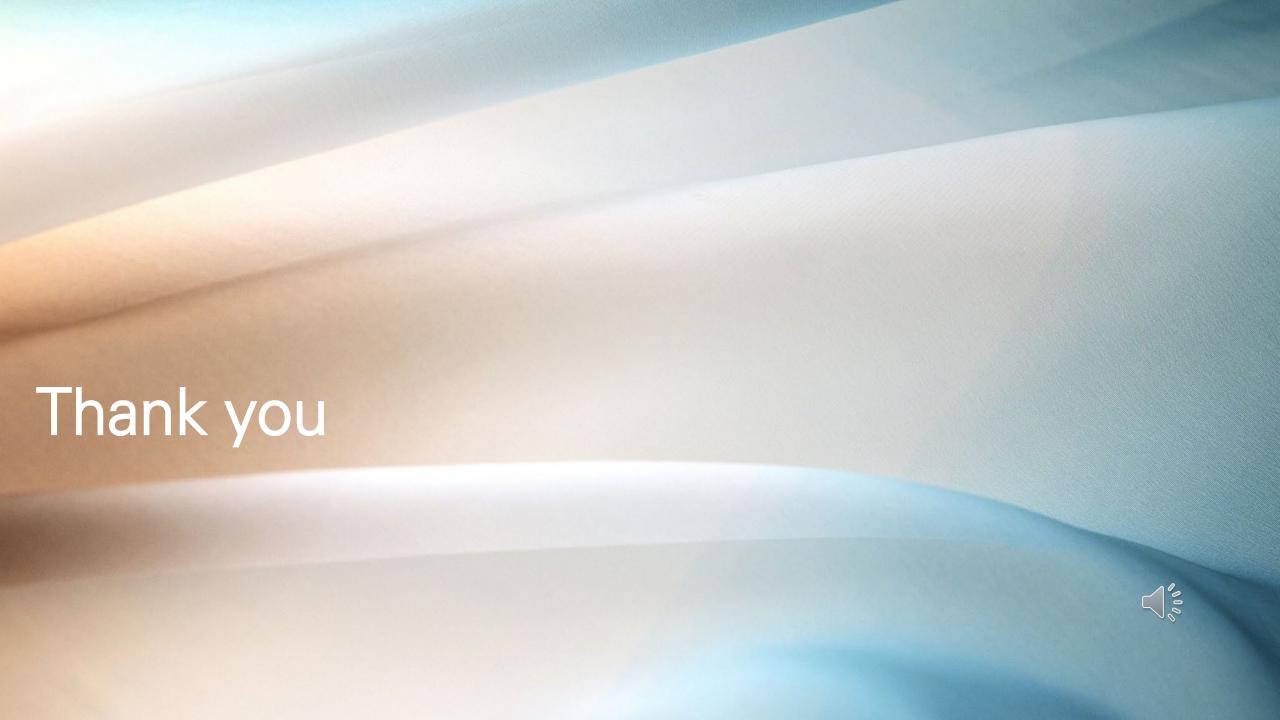